```
STRONA GŁÓWNA
/
```
### Pomoc

Witamy na stronie pomocy naszego interaktywnego Zintegrowanego Raportu Rocznego. Umieszczone są tutaj informacje ułatwiające poruszanie się i korzystanie z naszej publikacji.

# [Nawigacja i wyszukiwanie](https://raport-lotos-2018.dev/pomoc%23)

### Elementy strony

Elementy ułatwiające nawigację, poruszanie się po Raporcie i wyszukiwanie treści.

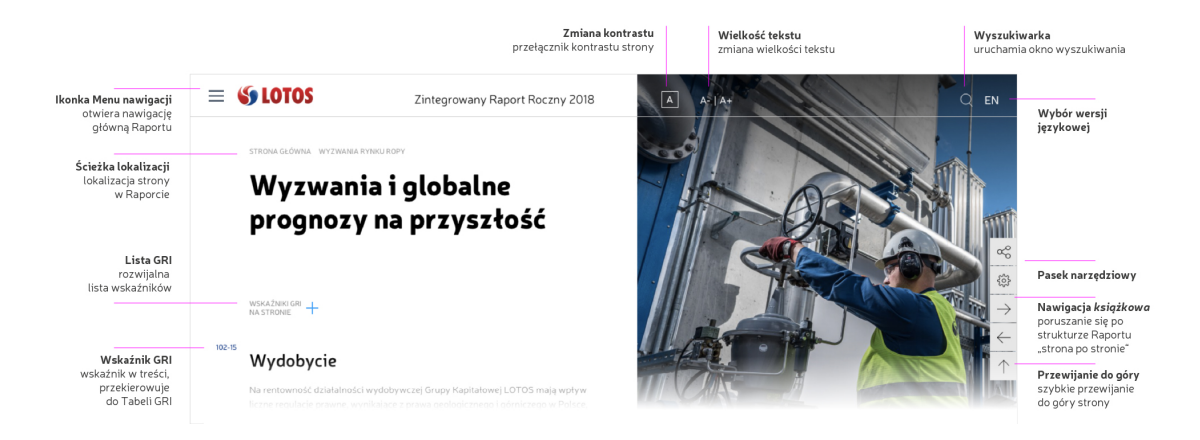

### Nawigacja główna

link

Poruszanie się po rozdziałach Raportu umożliwia nawigacja główna, dostępna w rozwijanym menu w górnym lewym rogu ekranu. Nawigacja główna zawiera spis wszystkich rozdziałów Raportu oraz szybki dostęp do poprzednich raportów.

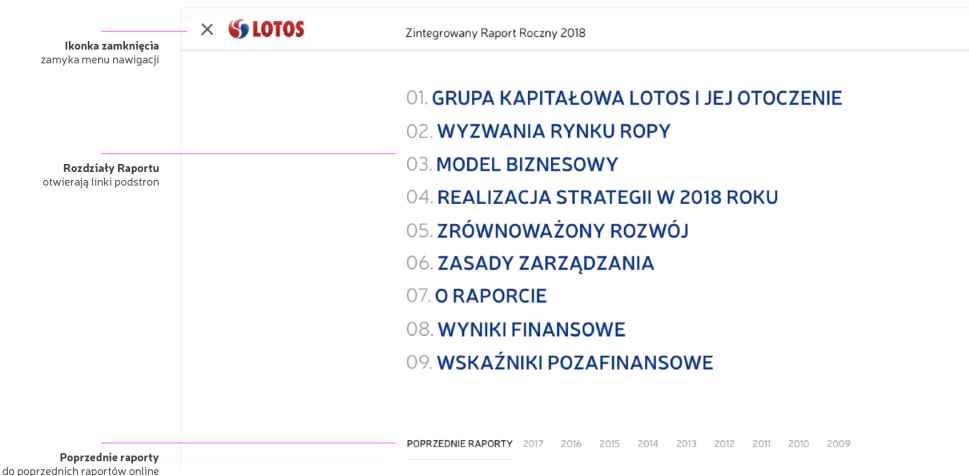

#### Mapa stron

Indeks wszystkich stron Raportu zawiera Mapa Stron, dostępna w dolnej strefie stopki Raportu.

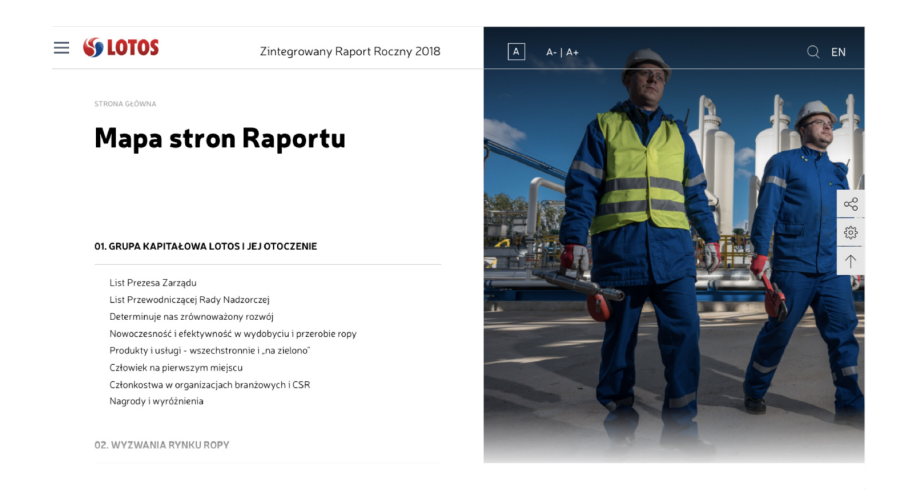

#### Wyszukiwarka

Pole wyszukiwania uruchamiane poprzez kliknięcie na ikonę lupki, umiejscowionej w prawym górnym rogu ekranu. Rezultaty wyszukiwania są dostępne po kliknięciu na przycisk "Wyszukaj".

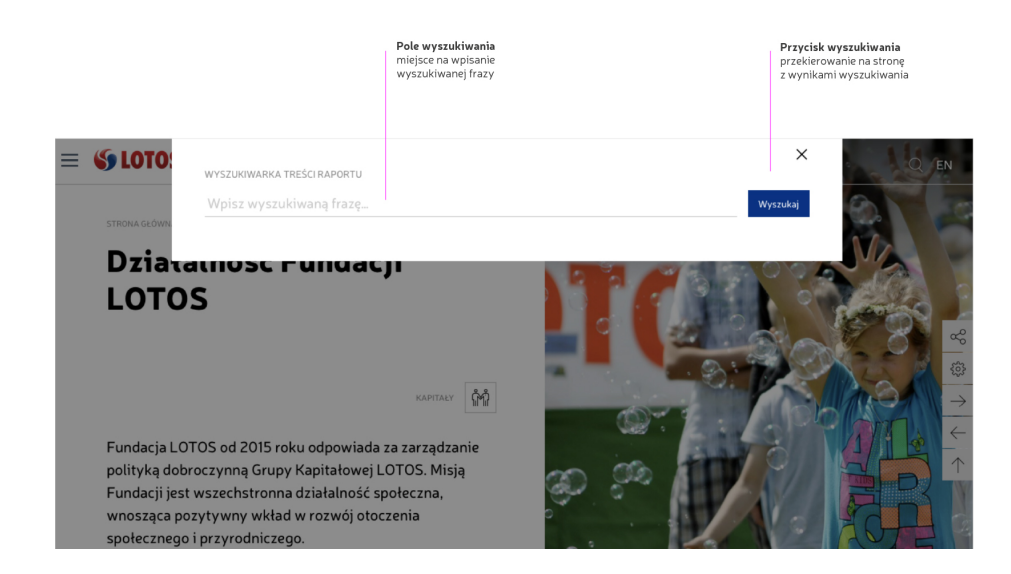

# [Interaktywno](https://raport-lotos-2018.dev/pomoc%23)ść i dostępność treści

#### Pasek narzędziowy

Po prawej stronie ekranu znajduje się pasek zawierający narzędzia pomocne przy przeglądaniu treści Raportu.

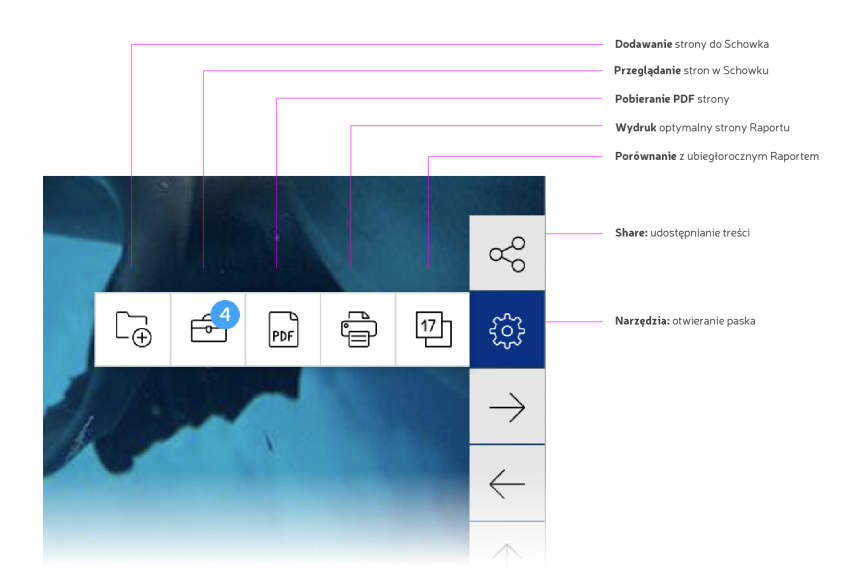

#### Dokumenty do pobrania

Wszystkie ważne pliki do pobrania są zebrane na jednej, dedykowanej stronie ["Centrum pobra](https://raport-lotos-2018.dev/centrum-pobran)ń".

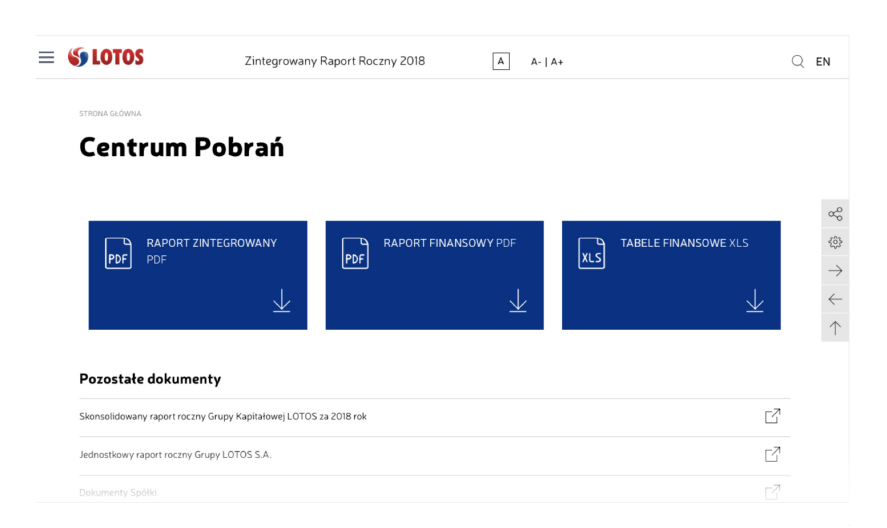

## [Interaktywno](https://raport-lotos-2018.dev/pomoc%23)śc i dostępność danych

#### Dane interaktywne

Rozdział zawierający istotne dane dla działalności Grupy Kapitałowej LOTOS; przygotowane w ujęciu wieloletnim. Poszczególne elementy obszaru danych umożliwiają wybór zestawu danych, lat, wyświetlenia jako wykres, widoku czy pobrania pliku z danymi. Rysunek poniżej opisuje działanie poszczególnych elementów.

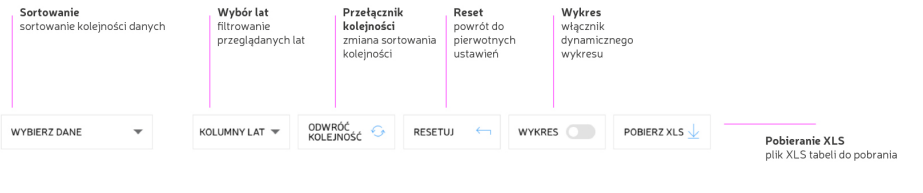

#### Struktura kapitału akcyjnego

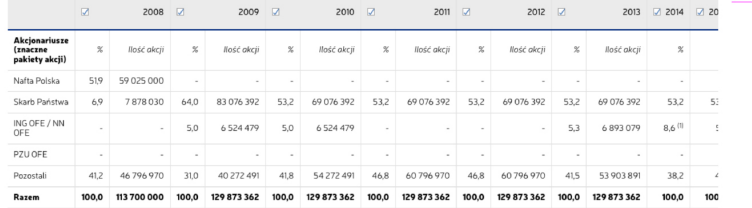

#### Interaktywne wykresy w treści

Każdy wykres danych umieszczonych w raporcie jest interaktywny. Po najechaniu kursorem na elementy wykresu pojawiają się informacje szczegółowe. Kliknięcie na elementy legendy pozwala na włączanie lub wyłączanie przeglądanych danych składowych.

Przełączanie dat w tabeli

możliwość zmiany wyświetlania<br>kolumn lat bezpośrtednio w tabeli

**etlania** 

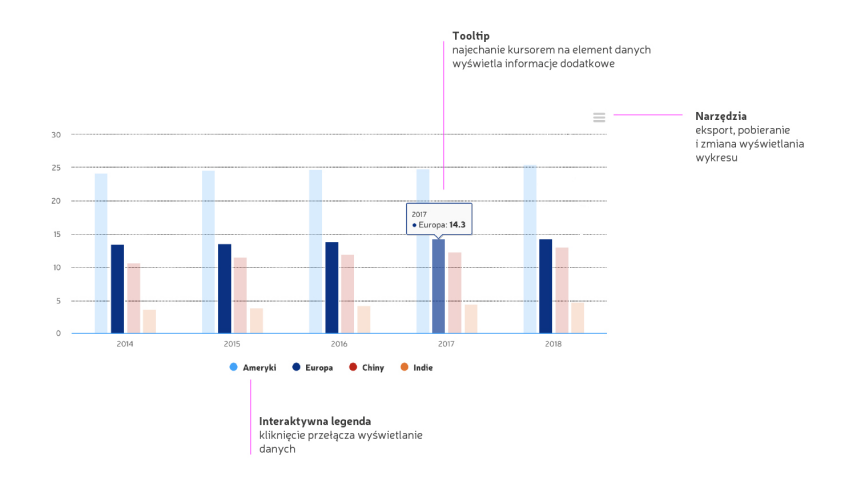

## Wł[asna kompozycja tre](https://raport-lotos-2018.dev/pomoc%23)ści

#### Schowek stron

Schowek Raportu umożliwia przechowywanie wybranych stron. Licznik na ikonce Schowka w pasku narzędzi wskazuje aktualną liczbę stron przechowywanych.

Oprócz listy ulubionych stron w Schowku, dostępna jest możliwość dodawania i zachowywania notatek, drukowanie oraz pobieranie plików PDF stron.

Strony i notatki zostają zachowane w pamięci przeglądarki do czasu usunięcia ich przez użytkownika.

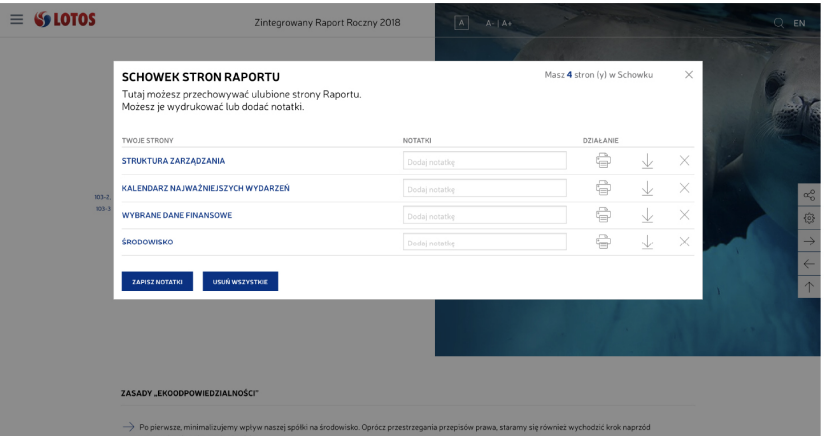